### For more information visit:**www.hornby.com**

Any DC (i.e.The Hornby HM2000) or AC controller (i.e. from Märklin®, Titan) is suitable for analogue operation.

### 2.1 Permitted Operating Mode of the CLASS 56

### 2.1.1 Analogue Operation

For prototypical operation we recommend the use of a digital command control system. Besides the fact that special functions are only available in digital mode, the LokSound V3.5 decoder offers silent, load compensated motor control.

The LokSound decoder "understands" commands from the Märklin® 6021 command station based on the widely used Motorola-Protocol as well as from DCC-systems from Hornby, Lenz and Uhlenbrock, which

### 2.1.2 Digital Operation

The CLASS 56 may be operated on conventional (analogue) as well as on digital layouts.The number of functions available varies considerably:

### **Analogue Operation**

Motor control forwards-stop-reverse Directional lighting **Digital Operation** Motor control forwards-stop-reverse Digital address: "03" (DCC and Märklin Motorola) 14 Speed steps with Märklin® Motorola automatic recognition of 28

**Note:** Not all electronic controllers which supply pulsed DC (PWM Operation) guarantee 100% reliable operation. Since there are so many different products commercially available we can only recommend to carry out your own tests.

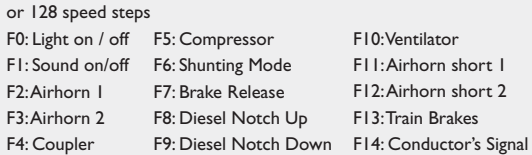

The CLASS 56 must have come to a complete standstill before you may activate the change of direction command. Never try to change direction while the locomotive is still moving.

#### **DC Operation**

DC Operation is possible without any difficulties, however, there is one difference compared to operating DC vehicles without decoder:

### **AC Operation (Märklin®)**

The CLASS 56 will operate reliably with the Märklin® 6021 command 5 station. However, the LokSound V3.5 decoder offers a special feature: Besides the normal locomotive address (factory default: 03) the decoder "listens" also for the next address.

This works in the same way as you know it from other models: Speed control is achieved through turning the control knob.

Change of direction is achieved by pushing the control knob beyond the stop position towards the left.

Sound effects cannot be activated in AC operation.

are based on the NMRA-DCC-Protocol.Therefore it does not matter which commercially available system you use since LokSound V3.5 decoders auto-detect the protocol and then operate accordingly.

Nevertheless, there are considerable differences between the various commercially available digital systems.Therefore the remainder of chapter 2 is focusing purely on driving the CLASS 56 with different systems and also to highlight typical problems and limitations.

Please read Chapter 3 if you intend to change the factory settings of the LokSound V3.5 decoder.

### **Digital Operation with DCC-Systems**

The LokSound V3.5 Digital Decoder can be run with any system that conforms to DCC.The automatic speed step detection has been tested with the following appliances: Hornby, ROCO Lokmaus 2, Uhlenbrock Intellibox, Lenz Digital plus, ZIMO MX1.

The detection does not function when operated with Lenz Digital plus V3.0 if you wish to run 14 speed steps. Use 28/128 speed steps.

Each time that the LokSound V3.5 Digital Decoder receives a current (i.e. after the system is switched on) and the light is switched on it tries to detect the speed steps settings. If you switchover the speed steps settings during operation you must briefly switch off the current supply to the Premium Digital Decoder so that the automatic mode functions as desired.The detection takes up to 30 seconds.

Functions F1 to F8 allow you to activate the various sound effects when using DCC-systems.

Chapter 5 is written for the experts amongst our customers who want 3 4 In Chapter 4 we provide answers to frequently asked questions. to know more about the LokSound V3.5 decoder and its technology, which has been awarded many distinctions.

#### **Digital Operation with Märklin® Digital (6021)**

If you use this address with your 6021, you can activate the functions F5 to F8 by pressing F1 to F4.To enable the second Motorola -address, you may change CV49, Bit 3 (see chapter 3). Please write a value of "27" in CV49.

### 3. Programming of Parameters for Digital Operation

Even though the LokSound V3.5 decoder has been adapted optimally to the Class 56 you may adapt many of the characteristics to suit your own preferences.All parameters are internally stored as numbers (values) in the LokSound V3.5 decoder.According to the NMRA-DCC Standards all parameters are stored in memory cells called CV's (Configuration Variable). Whenever you change a CV the decoder will adjust its behavior accordingly. All CV's may be changed by programming with the aid of a digital command control station. Depending on which type of command station you have the procedure varies:

- � If you use a DCC command station i.e. Hornby, Lenz Digital plus, ZIMO MX1 or Uhlenbrock Intellibox, pleaserefer to Chapter 3.1.
- � Users of the Märklin® 6021 find relevant information in Chapter 3.2.
- � If you prefer to change the settings of the CLASS 56 by using the LokProgrammer by ESU we recommend to first study Chapter 5. There you will find out many important details.

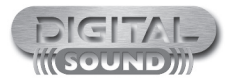

For more information visit:**www.hornby.com**

**1. Introduction** 3 **2.** Set-up and Installation **3** 3 Permitted Operating Mode of the CLASS 56 4 2.1.1 Analogue Operation 4 2.1.2 Digital Operation 4 **3. Programming of Parameters for Digital Operation** 5 Programming with DCC-Systems (Hornby, Lenz, ZIMO) 6 3.1.1 Which Settings may be changed? 6 3.1.2 How to set parameters 6 3.1.3 Decoder Reset 6 3.2 Programming with Märklin® 6021 7 3.2.1 How to program using the 6021 **4. Frequently asked questions** 10 **5.** Additional Information **10 6. Service - Support and Assistance** 11

**Contents** 

**THE REAL PROPERTY OF** 

1. Introduction

 $\bullet$  Motor control forwards and reverse  $\bullet$  Sound and special sound functions

The LokSoundV3.5 decoder by ESU represents a key component of your newly acquired CLASS 56.The LokSound V3.5 Circuitry is responsible for all drive control functions as well as special functions of the Hornby

CLASS 56:

The LokSound V3.5 decoder supports the most commonly used control systems: Analogue operation with DC or AC, digital operation with Märklin® digital (Motorola-Format) or DCC-Systems (i.e. Lenz, etc.). The CLASS 56 is preset at the factory for immediate operation (the LokSound V3.5 decoder recognizes the required operating mode

automatically).

Nevertheless we kindly ask you to first read these instructions before you set this locomotive onto a power track. Chapter 2 provides an overview of the permitted operating mode and

which functions may be activated in which mode (many functions can only be utilized in digital operation).

If you intend to change the factory settings (i.e. the address, or the sound volume), we strongly recommend to study chapter 3 first.There you will find out about all parameters of the LokSound V3.5 decoder and how to set them with the commonly available digital command stations.You will also find instructions of how to reprogram the factory settings.

Should you still have questions please study Chapter 6, which tells you how to obtain support and assistance.

We wish you lots of fun with your new Hornby CLASS 56. ESU electronic solutions ulm GmbH & Co . KG

#### **ImportantWarning:**

- � This LokSound V3.5 decoder is designed for use in Hornby's CLASS 56 only
- $\bullet$  Do not expose to wet and humid conditions
- � Don't remove the heat shrink sleeve on the decoder
- � Always disconnect the circuit when installing the decoder. Please install the body shell before appling voltage.
- � Make sure that not any blank wire ends may come into contact with the locomotive (a risk of short circuit).
- � Make sure that no wires are squeezed or cut by the model's transmission parts when reassembling the locomotive.
- � Handle the speaker with extreme care: Do not touch the membrane or apply pressure!

The CLASS 56 can be operated straight out of the box.The selection of the appropriate operating mode happens automatically.You do not have to change any parameters.

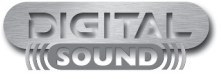

### 2. Set-up and Installation

Hornby Hobbies Limited, Margate, Kent CT9 4JX. Tel: +44 (0) 1843 233525

### For more information visit:**www.hornby.com Operating Manual**

HORNBY®

Copyright 1998-2007 by ESU electronic solutions Ulm GmbH & Co KG. Electrical characteristics and dimensions are subject to change without prior notice All rights reserved FSLI may not be held responsible for any damage or consequential loss or damage caused by inappropriate use of the product, abnormal operating conditions, unauthorized modifications to the product, etc. Not suitable for children under 14 years of age. Please retain these particulars for future reference. Märklin® is a registered trademark of the company Gebr. Märklin® und Cie. GmbH, Göppingen, Germany.

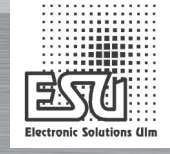

# DIGITAL **III(SOUND) III CLASS 56**

**[HORNBY®]** 

56 125

 $\bullet$  (1) (1) (1) (1) (1)

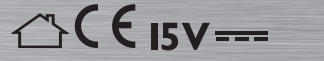

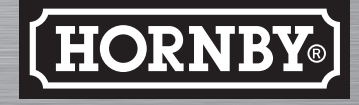

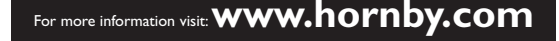

### 4. Frequently asked questions

11

Your first contact should always be the model train or hobby shop where you have purchased your Hornby CLASS 56.Your dealer is your competent partner for all your questions regarding model trains and also LokSound V3.5 decoders.

You may also contact us directly. For enquiries please use either email or fax (don't forget to provide your own fax-no.) and we will reply within a few days.

We also offer a telephone hotline service. However, please call our hotline only in case of complex enquiries that can't be dealt with by email or fax.The hotline is often very busy and you may encounter delays.

Also check our website for more information.You will find many hints regarding FAQ and even feed back from other users.

Of course we are always available to provide support:

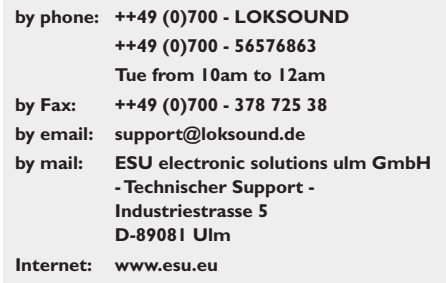

Waste electrical products should not be disposed of with household waste. Please recycle where facilities exist. Check with your local Authority or retailer for recycling advice.

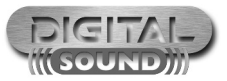

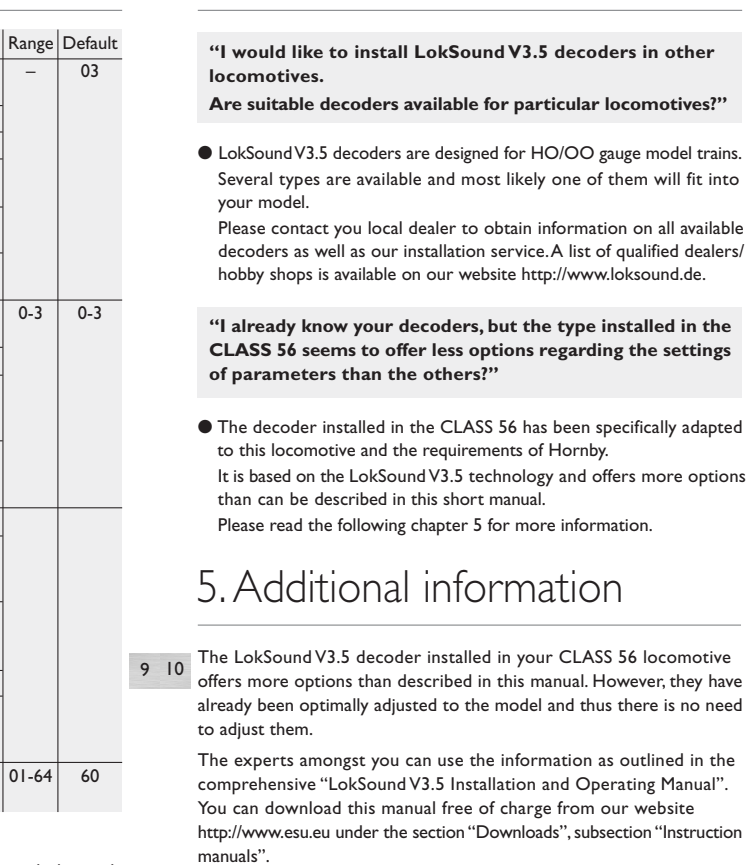

### 6. Service - Support and Assistance

For more information visit:**www.hornby.com**

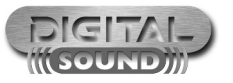

## ProgrammingTable – List of most important CVs

However, the most important CVs of LokSound V3.5 decoders may be changed.

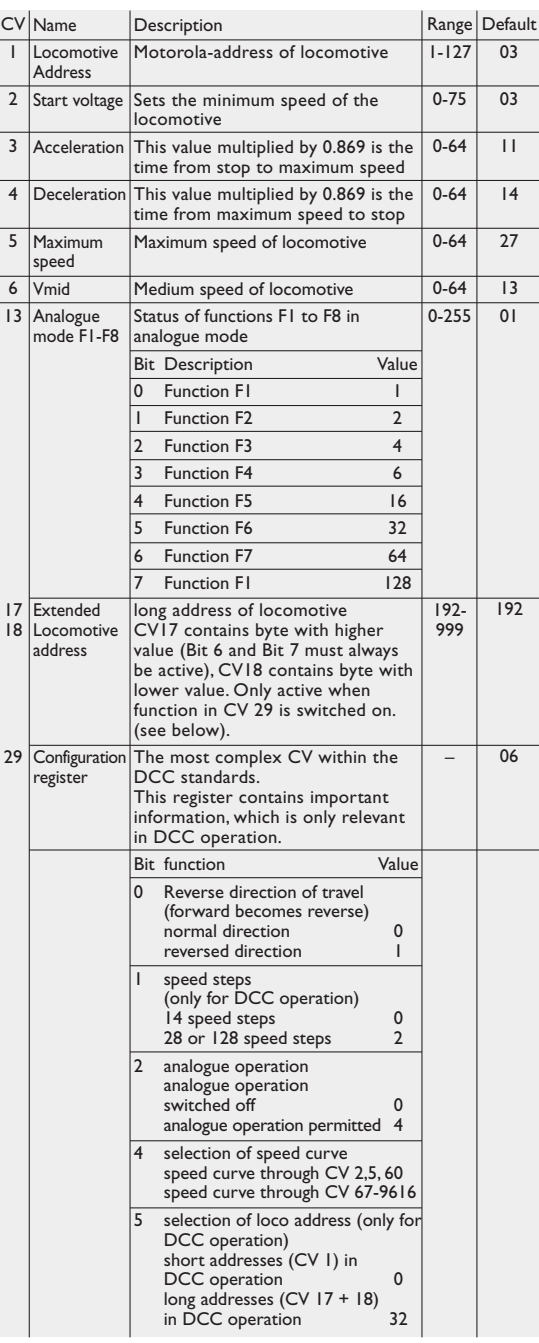

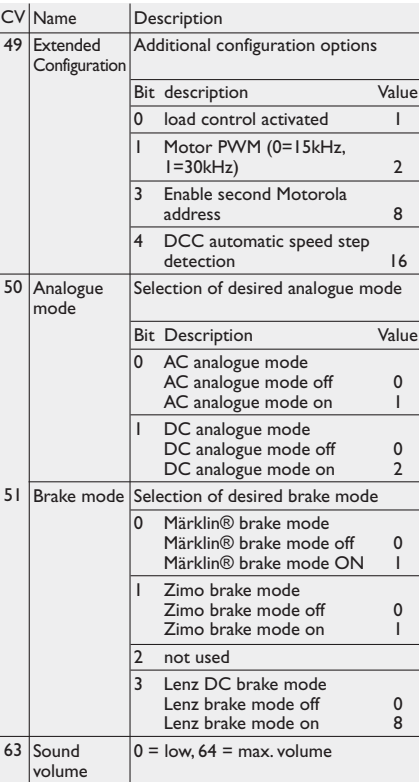

● Enter further CVs you want to modify.

● Exit the programming mode by selecting CV "80" or switch the track voltage off and on (press "stop" - key and then "go" - key on 6021).

Note that you may only enter values 01 to 80 with the 6021.Value "0" is missing, enter instead "80".

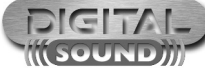

For more information visit:**www.hornby.com**

Any digital command station, which offers the programming features according to the NMRA-DCC specification, can be used to program the LokSound V3.5 decoder. Depending on the type and features of your command station you may be able to read and write CV's (Hornby Elite, Lenz LH100, Uhlenbrock Intellibox, ZIMO MX1, Arnold digital) or you may only be able to write CV's (Lenz digital compact, Lenz LH200, ROCO LokMaus II).

You can reinstate the factory settings at any time if you cannot get any further:

Set CV8 to value 8 for automatic resetting

#### **Lenz digital plus**

There are various software versions available of the Lenz digital plus command station.You need firmware version 2.3 or higher in order to program LokSoundV3.5 decoders.Contact Lenz for more details regarding upgrades of older versions.

### 3.1.3 Decoder Reset

With the Märklin® command station you cannot modify standard CVs as it does not comply with the NMRA DCC standards.

### 3.2 Programming with Märklin®6021

To get into programming mode: Press the "stop" and "go" keys simultaneously on 6021 to activate a reset (or pull the plug of the power pack).To switch off the track voltage, press the "stop" key. Enter the current decoder address (alternative "80").

- Activate the change of direction feature (turn the control knob far left until you hear a "click"), hold the knob in position and press the "go"-key.
- The Loksound decoder is now inprogramming mode (the headlights are flashing for indication).
- Enter the CV number you want to change. Make sure you always enter a two digit number (e.g."01" and not "1")
- To confirm any entry turn the knob far left (change of direction feature).
- Now enter a new value for the CV as a two digit number.
- $\epsilon$  you have to deactivate the analogue recognition CV29 since it is not  $\bullet$  Turn the knob far left to confirm. (the headlights are on for about 7 8 1 second).

### 3.2.1 How to program using 6021

Figure 1 on page 8/9 shows the adjustable parameters.

CV's 29, 49, 50 and 51 are different to other CV's: Generally you would write a value into a CV whereas for CV29, 49 ,50 or 51 the actual value has to be calculated.This depends on the desired settings:

First you decide which option should be switched on or off. In the column value you find two numbers for each option. If the option is switched off the value is zero otherwise the value is any number between 1- 32. Add all the values for each option to get the total which has to be written into the CV.

### 3.1.1 Which Settings may be changed?

We cannot provide a general instruction for programming with all DCCsystems since there are so many differences in the way they operate. You should always try to use the DCC direct mode if possible (Bytewise CV-programming with Uhlenbrock) or the DCC paged mode.

The relevant information for users of the Intellibox are found in Chapter 9 "programming" of the technical manual.You should take particular notice of Chapter 9.5 "Programming of DCC-decoders". Programming should always be done in "CVprogramming byte-weise".

### 3.1.2 How to set parameters

**Example:** You want to activate the Märklin® brake section while load compensation remains active.Therefore you write (1) in CV51. Now you have to deactivate the analogue recognition CV29 since it is not advisable to activate the Märklin® brake section and analogue operation at the same time. Therefore you write  $0 + 0 + 0 + 0 = 0$ in CV29.

### 3.1 Programming with DCC-Systems (Homby, Lenz, ZIMO)